# Executando chamadas de loopback para testar circuitos BRI  $\overline{\phantom{a}}$

# **Contents**

**[Introduction](#page-0-0) [Prerequisites](#page-0-1) [Requirements](#page-0-2)** [Componentes Utilizados](#page-0-3) **[Conventions](#page-1-0)** [Informações de Apoio](#page-1-1) [Executar uma Chamada de Loopback de Camada 3 ISDN](#page-1-2) [Executar uma chamada de loopback de dados](#page-3-0) [Configurar o roteador](#page-4-0) [Iniciar a chamada de loopback de dados](#page-5-0) [Informações Relacionadas](#page-8-0)

# <span id="page-0-0"></span>**Introduction**

Este documento fornece instruções de como executar loopbacks para testar circuitos Basic Rate Interface (BRI).

# <span id="page-0-1"></span>**Prerequisites**

## <span id="page-0-2"></span>**Requirements**

Os leitores deste documento devem estar cientes destes tópicos:

- A saída dos comandos debug isdn q931 e debug ppp negotiation.
- Conceitos gerais de configuração de perfil de discador DDR. Para obter mais informações sobre perfis de discador, consulte [Configuração e Troubleshooting de Perfis de Discador](//www.cisco.com/en/US/tech/tk801/tk133/technologies_tech_note09186a0080094e6c.shtml).

Antes de tentar este procedimento, obtenha as seguintes informações da Telco:

- Tipo de switch a ser configurado.
- Identificadores de perfil de serviço (SPID) e o número de diretório local (LDN). O SPID e o LDN são necessários nos Estados Unidos da América.
- Se ambos os canais B estão em um grupo de busca. Se eles estiverem em um grupo de busca, precisaremos discar apenas um número para acessar o canal B.
- Se a chamada na linha BRI precisa ser feita em 56k ou 64k

## <span id="page-0-3"></span>Componentes Utilizados

As informações neste documento são baseadas nestas versões de software e hardware:

• Software Cisco IOS versão 12.0(3)T e posterior. Isso ocorre porque o comando isdn call foi introduzido no Cisco IOS Software Release 12.0(3)T.

As informações neste documento foram criadas a partir de dispositivos em um ambiente de laboratório específico. All of the devices used in this document started with a cleared (default) configuration. Se você estiver trabalhando em uma rede ativa, certifique-se de que entende o impacto potencial de qualquer comando antes de utilizá-lo.

## <span id="page-1-0"></span>**Conventions**

Para obter mais informações sobre convenções de documento, consulte as [Convenções de dicas](//www.cisco.com/en/US/tech/tk801/tk36/technologies_tech_note09186a0080121ac5.shtml) [técnicas Cisco](//www.cisco.com/en/US/tech/tk801/tk36/technologies_tech_note09186a0080121ac5.shtml).

# <span id="page-1-1"></span>Informações de Apoio

Em uma chamada de loopback, o roteador disca o número ISDN de sua própria BRI (Basic Rate Interface Interface de Taxa Básica). A chamada prossegue para a nuvem da empresa de telecomunicações, onde a empresa de telecomunicações a encaminha para o segundo canal de BRI. Essa chamada agora é vista pelo roteador como uma chamada de entrada no segundo canal. Portanto, o roteador envia e recebe a chamada ISDN.

Uma chamada de circuito de retorno testa a capacidade de o roteador iniciar e encerrar uma chamada ISDN. Uma chamada de loopback bem-sucedida fornece uma forte indicação de que o circuito ISDN para a nuvem de telecomunicações está funcionando.

Há dois tipos de Chamadas de Loopback que você pode executar para testar um circuito BRI:

- Uma chamada de loopback ISDN de Camada 3 ??? para o qual você pode usar o comando isdn call interface</u>. Essa chamada de loopback pode ajudá-lo a verificar se as Camadas 1, 2 e 3 de ISDN estão funcionando entre o roteador e o switch ISDN local. Este teste usa o canal D e não testa dados nos canais B. Isso não envolve alterações na configuração do roteador. Execute este teste primeiro. Se tiver êxito, tente o teste de chamada de loopback de dados.
- Uma chamada de loopback de dados ??? que testa se os canais B podem realmente transmitir dados. Isso envolve uma alteração de configuração no roteador.

Esses procedimentos permitem testar se o circuito BRI para o switch local está funcionando. Ele não testa a conectividade ISDN de ponta a ponta nem problemas relacionados ao DDR (dial-ondemand routing, roteamento de discagem sob demanda). Para obter mais informações sobre a solução de problemas de BRIs, consulte os seguintes documentos:

- [Fluxograma de Troubleshooting de ISDN BRI](//www.cisco.com/en/US/tech/tk801/tk379/technologies_tech_note09186a0080094bb8.shtml)
- [Troubleshooting do ISDN BRI Layer 3 usando o Comando debug isdn q931](//www.cisco.com/en/US/tech/tk801/tk379/technologies_tech_note09186a0080093c1a.shtml)

# <span id="page-1-2"></span>Executar uma Chamada de Loopback de Camada 3 ISDN

Esta seção fornece um exemplo de uma chamada de loopback de Camada 3 ISDN bemsucedida. O comando isdn call permite chamadas ISDN de saída sem requisitos de DDR, como tráfego interessante e rotas. Esse comando só pode ser usado para testar o circuito ISDN até a camada 3 e não pode ser usado para transmitir tráfego ou como uma substituição para a

configuração DDR adequada. Esse comando verifica se o circuito ISDN, especialmente a camada 3, está funcionando.

A Figura 1 exibe o fluxo de chamadas e algumas das mensagens debug isdn q931:

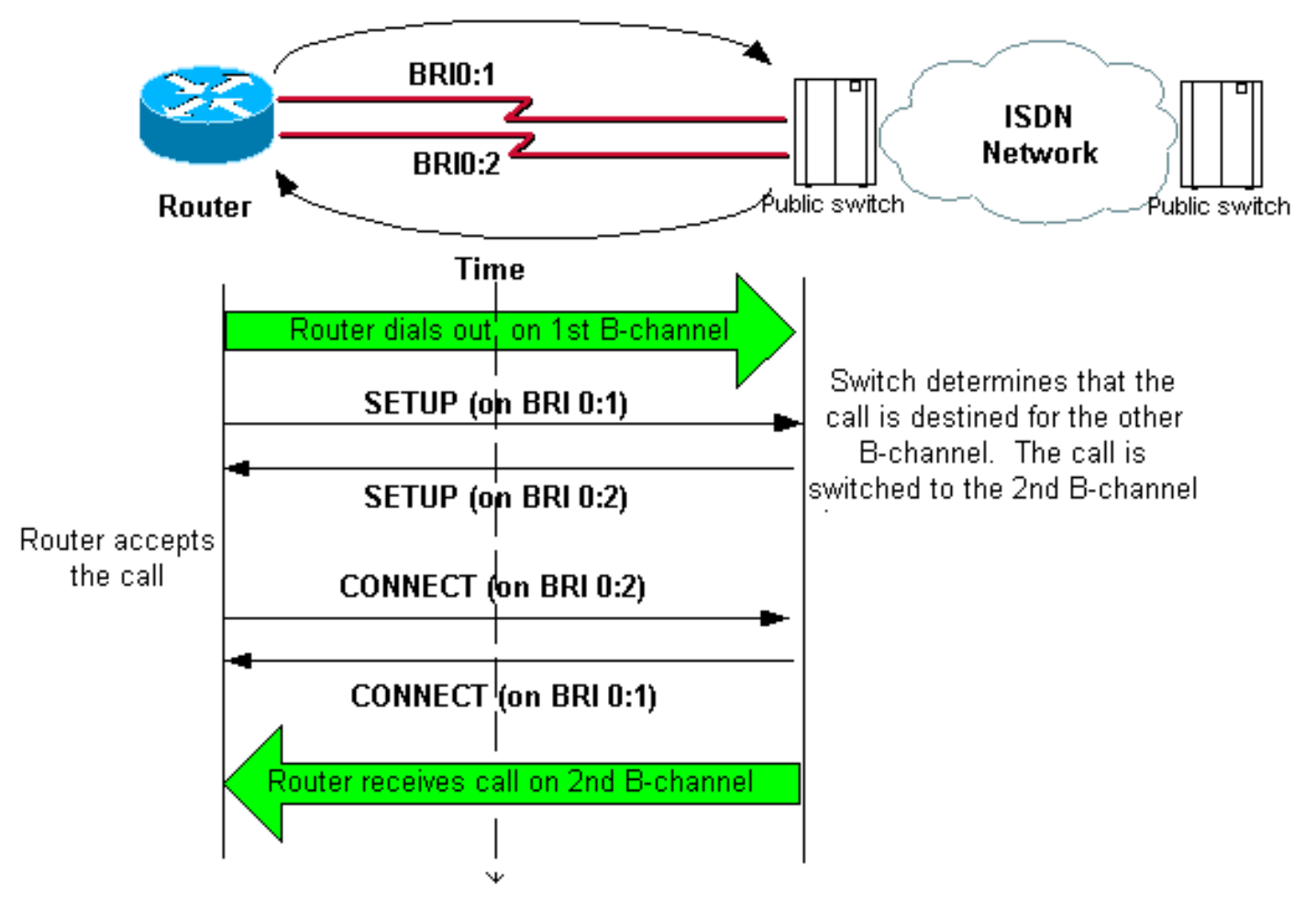

Figura 1 - O fluxo de chamada e algumas mensagens debug isdn q931

#### maui-soho-04#**isdn call interface bri 0 5551111**

*!--- The router dials 5551111 (the ISDN number of the router's own BRI). !--- If the BRI circuit has two different phone numbers for each B-channel, !--- use the number that belongs to the second B-channel. !--- You can use this command to make calls at 56k, with the speed 56 option* . maui-soho-04# \*Mar 1 17:55:08.344: ISDN BR0: **TX -> SETUP** pd = 8 callref = 0x09 *!--- Q931 Setup message is Transmitted (TX) to the telco switch.* \*Mar 1 17:55:08.360: Bearer Capability i = 0x8890 \*Mar 1 17:55:08.360: Channel ID i = 0x83 \*Mar 1 17:55:08.364: Keypad Facility i = '5551111' \*Mar 1 17:55:08.484: ISDN BR0: **RX <- CALL\_PROC** pd = 8 callref = 0x89 *!--- Call Proceeding message is Received (RX) from the telco switch. !--- The switch now processes the call.* \*Mar 1 17:55:08.488: Channel ID i = 0x89 \*Mar 1 17:55:08.516: ISDN BR0: **RX**  $\leftarrow$  **SETUP** pd = 8 callref =  $0x12$ 

*!--- A Setup message is Received (RX) from the switch. This message is for the !--- incoming call. Remember that the router sent a Setup message (for the !--- outgoing call) and now receives a SETUP message for the same call.* \*Mar 1 17:55:08.516: Bearer Capability i = 0x8890 \*Mar 1 17:55:08.520: Channel ID i =  $0x8A$  \*Mar 1 17:55:08.520: Signal i =  $0x40$  - Alerting on pattern 0 \*Mar 1 17:55:08.532: Called Party Number i = 0xC1, '5551111' \*Mar 1 17:55:08.532: Locking Shift to Codeset 5 \*Mar 1 17:55:08.532: Codeset 5 IE 0x2A i = 0x808001038001118001, '<' \*Mar 1 17:55:08.564: ISDN BR0: Event: Received a DATA call from on B2 at 64 Kb/s \*Mar 1 17:55:08.620: %DIALER-6-BIND: Interface BRI0:2 bound to profile Dialer1 \*Mar 1 17:55:08.652: ISDN BR0: **TX -> CALL\_PROC** pd = 8 callref = 0x92

*! --- Transmit (TX) a Call Proceeding message for the incoming call.* \*Mar 1 17:55:08.652: Channel ID i = 0x8A \*Mar 1 17:55:08.700: %LINK-3-UPDOWN: Interface BRI0:2, changed state to up \*Mar 1 17:55:08.988: ISDN BR0: **TX -> CONNECT** pd = 8 callref = 0x92 *! --- Transmit (TX) a Connect message for the incoming call.* \*Mar 1 17:55:08.988: Channel ID i = 0x8A \*Mar 1 17:55:09.040: ISDN BR0: **RX <- CONNECT\_ACK** pd = 8 callref = 0x12 *! --- Receive (RX) a Connect Acknowledgment for the incoming call.* \*Mar 1 17:55:09.040: Channel ID i = 0x8A \*Mar 1 17:55:09.040: Signal i = 0x4F - Alerting off \*Mar 1 17:55:09.064: ISDN BR0: **RX**  $\leftarrow$  **<b>CONNECT** pd = 8 callref =  $0x89$ *! --- Receive (RX) a Connect message for the outgoing call.* \*Mar 1 17:55:09.076: ISDN BR0: **TX -> CONNECT\_ACK**  $pd = 8$  callref =  $0x09$ \*Mar 1 17:55:09.080: %LINK-3-UPDOWN: Interface BRI0:1, changed state to up \*Mar 1 17:55:09.104: %DIALER-6-BIND: Interface BRI0:1 bound to profile BRI0 \*Mar 1 17:55:09.112: %ISDN-6-CONNECT: Interface BRI0:1 is now connected to 5551111 *! --- Call is now connected. Loopback call is successful.*

### Notas:

- Durante a chamada de loopback, o roteador executa como o roteador chamado e o roteador chamador em diferentes canais B. É importante que você controle essas "funções duplas" ao interpretar a saída debug isdn q931. Por exemplo, o roteador transmite uma mensagem de configuração (TX -> SETUP) e recebe uma também (RX <- SETUP). A CONFIGURAÇÃO transmitida deve ser associada à chamada de saída enquanto a mensagem CONFIGURAÇÃO recebida está associada à chamada de entrada.
- No exemplo acima, o número do primeiro canal B é discado. No entanto, a telco reconhece que o primeiro canal B está ocupado (já que faz a chamada) e comuta a chamada para o segundo canal B e a conexão é concluída com êxito. No entanto, uma configuração incorreta no switch telco pode resultar em uma falha da chamada de loopback. Isso pode acontecer quando o switch tenta atribuir a chamada ao primeiro canal (que está ocupado fazendo a chamada). Peça à telco para adicionar ambos os canais B em um grupo de busca. No entanto, para a finalidade deste teste, podemos especificar o segundo número de canal B no comando isdn call interface para contornar esse problema.
- Execute a chamada de loopback no outro roteador.
- $\bullet$  Se as chamadas de loopback forem bem-sucedidas e a chamada para a extremidade remota continuar a falhar, você pode tentar uma chamada de loopback de dados para testar a integridade dos dados do canal B, conforme descrito na próxima seção.

Para obter informações sobre como solucionar qualquer problema, consulte estes documentos:

- [Fluxograma de Troubleshooting de ISDN BRI](//www.cisco.com/en/US/tech/tk801/tk379/technologies_tech_note09186a0080094bb8.shtml)
- [Troubleshooting do ISDN BRI Layer 3 usando o Comando debug isdn q931](//www.cisco.com/en/US/tech/tk801/tk379/technologies_tech_note09186a0080093c1a.shtml)

## <span id="page-3-0"></span>Executar uma chamada de loopback de dados

As Chamadas de Loopback de Dados são úteis para testar se os canais B podem transmitir dados corretamente. Em muitas situações, a negociação de debug ppp pode falhar continuamente. Esse teste pode ser usado para verificar a integridade dos dados no canal B.

Observação: esse teste, diferentemente do teste anterior, envolve uma alteração de configuração no roteador.

Em uma Chamada de Loopback de Dados, configuramos duas interfaces de discador no roteador. A interface do discador é configurada com os comandos necessários de endereçamento, autenticação e DDR para discar com êxito na linha BRI, receber a chamada recebida, ligar a outra interface do discador e estabelecer ligação com êxito.

Crie um perfil de discador para discar outro perfil de discador no mesmo roteador.

### <span id="page-4-0"></span>Configurar o roteador

Para configurar o roteador para a chamada de loopback, faça o seguinte:

- 1. Salve a configuração atual com a ajuda do comando copy running-config startup-config. Ao fazer isso, você pode reinicializar e restaurar a configuração atual para a versão de pré-teste depois que o teste for concluído.
- 2. Configure a interface física.**Observação:** esta seção pressupõe que você está ciente das informações necessárias relacionadas à ISDN, como, por exemplo, tipo de switch e SPIDs. interface BRI0

```
 no ip address
```
*!--- Do not configure an IP address on the physical interface. !--- The IP address will be configured on the dialer.* encapsulation ppp !--- physical interface uses PPP encapsulation dialer pool-member 1 *!--- Assign BRI0 as member of dialer pool 1. !--- Dialer pool 1 is specified in interface Dialer 1, and !--- interface Dialer 2.* isdn switch-type basic-ni isdn spid1 71355511110101 5551111 isdn spid2 71355511120101 5551112 *!--- switch-type and SPID configuration. !--- Contact the telco for this information.* ppp authentication chap callin *!--- The physical interface uses CHAP authentication. !--- Authentication is required on the physical interface to bind the !--- incoming call to the right dialer profile.*

### Configure a primeira interface do discador: 3.

interface Dialer1

ip address 1.1.1.1 255.255.255.0

```
!--- Assign an IP address to the dialer interface. !--- In this example, the IP addresses
for both dialers !--- are in the same subnet. encapsulation ppp !--- The dialer interface
uses PPP (same as the physical BRI interface). dialer pool 1 !--- his defines Dialer pool
1. BRI 0 is a member of this pool. dialer remote-name dialer2 !--- This name must match the
name used by the other dialer interface to !--- authenticate itself. Dialer string
7135551112. !--- Phone number for the other B-channel. !--- If your connection only needs
one number for both B-channels !--- (that is, they are in a hunt-group), use that number
here. dialer-group 1 !--- Apply interesting traffic definition from dialer-list 1. ppp
authentication chap callin !--- Use one-way CHAP authentication. This is sufficient for
this test. ppp chap hostname dialer1 !--- CHAP hostname to be sent out for authentication.
ppp chap password dialer1 !--- CHAP Password to be sent out for authentication.
```
### Configure a segunda interface do discador: 4.

interface Dialer2

ip address 1.1.1.2 255.255.255.0

*!--- Assign an IP address to the dialer interface. !--- In this example, IP address for both dialers are in the same subnet.* encapsulation ppp dialer pool 1 *!--- This defines Dialer pool 1. !--- BRI 0 is a member of this pool.* dialer remote-name dialer1 *!--- This name must match the name used by the other dialer interface !--- (dialer1) to authenticate itself. Dialer string 7135551111. !--- Phone number for the other B-channel. !--- If your connection only has one number for both B-channels !--- (that is, they are in a huntgroup), use that number here.* dialer-group 1 *!--- Apply interesting traffic definition from dialer-list 1.* ppp authentication chap callin ppp chap hostname dialer2 *!--- CHAP hostname to be sent out for authentication.* ppp chap password dialer2 *!--- CHAP Password to be sent out for authentication.*

#### 5. Configure o nome de usuário e as senhas para autenticação:

username dialer1 password 0 dialer1 username dialer2 password 0 dialer2

O nome de usuário e as senhas são os mesmos que você configurou com a ajuda dos comandos ppp chap hostname e ppp chap password em cada interface de discador.

6. Configure rotas estáticas para clareza:

ip route 1.1.1.1 255.255.255.255 Dialer1 *!--- Note that the route for 1.1.1.1 points to dialer1.* ip route 1.1.1.2 255.255.255.255 Dialer2 *!--- Note that the route for 1.1.1.2 points to dialer2. !--- The routes are used to determine which dialer interface is !--- used for dialout.*

Dica: se você configurar os endereços IP para a interface Dialer 1 (Etapa 3) e interface Dialer 2 (Etapa 4) em sub-redes separadas, as rotas estáticas não serão necessárias.

Configure a definição de tráfego interessante. 7.

dialer-list 1 protocol ip permit

Observação: o número da lista de discadores deve ser o mesmo que o configurado no dialer-group na interface do discador. Neste exemplo, configure dialer-list 1.

8. Quando o teste estiver concluído, recarregue o roteador (não salve a configuração) para retornar à configuração original usada antes do teste.

### <span id="page-5-0"></span>Iniciar a chamada de loopback de dados

Agora, iniciaremos a chamada de loopback de dados e procuraremos a conclusão bem-sucedida da negociação de PPP. Uma negociação PPP bem-sucedida indica que os canais B podem transmitir dados corretamente.

### Figura 2: Iniciar a chamada de loopback de dados

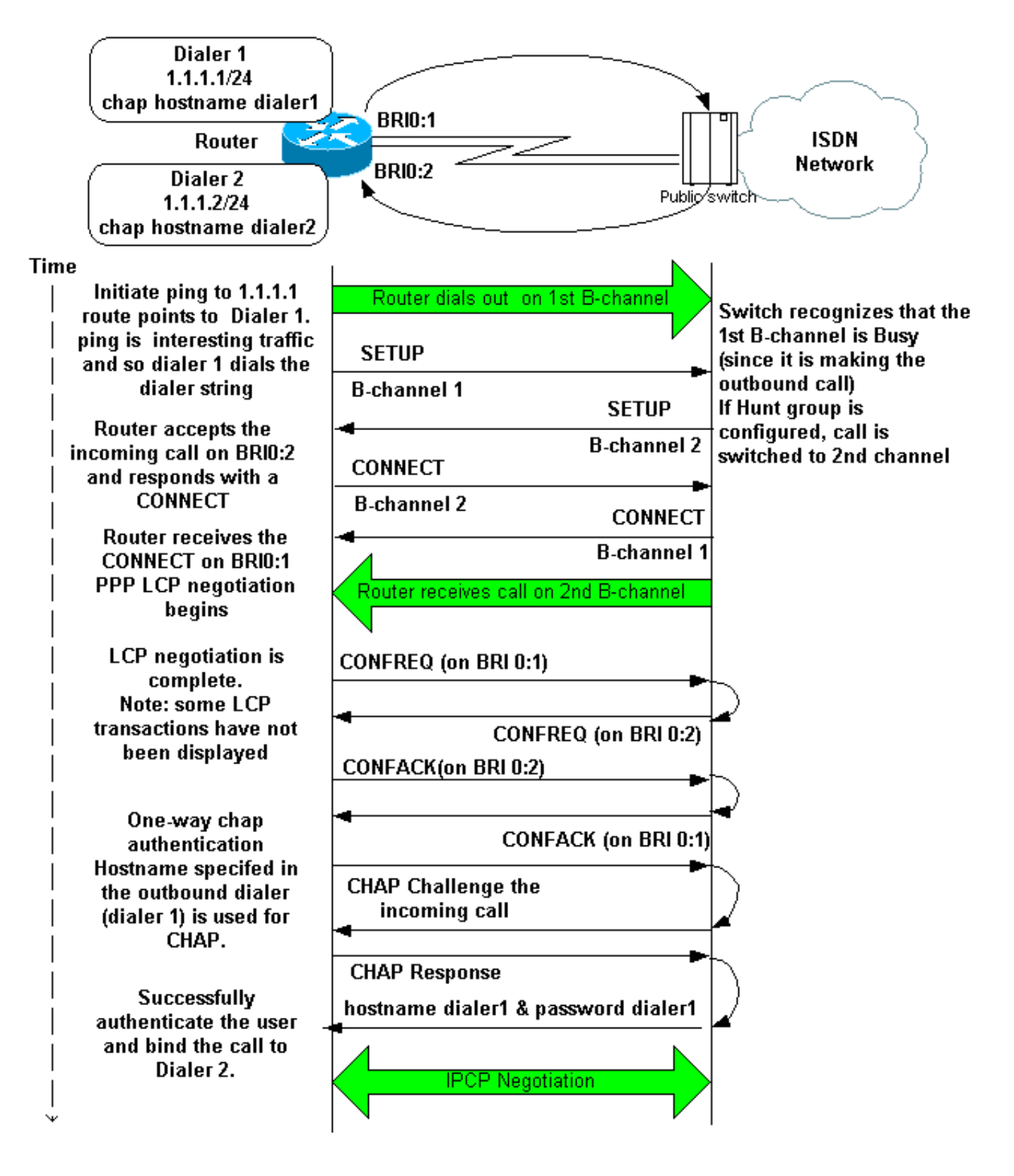

Ative estas depurações:

- debug dialer
- $\cdot$  debug isdn q931
- negociação de debug ppp
- debug ppp authentication (opcional)

Observação: quando a chamada de loopback está em andamento, o roteador é executado como o roteador chamado e o roteador chamador em diferentes canais B. É importante que você controle essas "funções duplas" ao interpretar a saída dos comandos debug isdn q931 e debug ppp negotiation. Por exemplo, o roteador transmite uma mensagem de configuração (TX ->

SETUP) e recebe uma também (RX <- SETUP). A CONFIGURAÇÃO transmitida deve ser associada à chamada de saída, enquanto a mensagem CONFIGURAÇÃO recebida é associada à chamada de entrada.

Aqui estão as depurações para a chamada ISDN back-to-back:

#### router#**show debug**

Dial on demand: Dial on demand events debugging is on PPP: PPP protocol negotiation debugging is on ISDN: ISDN Q931 packets debugging is on ISDN Q931 packets debug DSLs. (On/Off/No DSL:1/0/-) DSL  $0 - -5$  1  $1 -$ 

#### router#**ping 1.1.1.1**

*!--- Because of the static route entry shown in step 6 above, !--- the call is made out from dialer 1.* Type escape sequence to abort. Sending 5, 100-byte ICMP Echos to 1.1.1.1, timeout is 2 seconds: 03:40:41: BR0 DDR: rotor dialout [priority] 03:40:41: BR0 DDR: Dialing cause ip (s=1.1.1.1, d=1.1.1.1) 03:40:41: BR0 DDR: Attempting to dial 7135551112 03:40:41: ISDN BR0: TX - > SETUP pd = 8 callref = 0x08 *!--- Outgoing SETUP message.* 03:40:41: Bearer Capability i = 0x8890 03:40:41: Channel ID i = 0x83 03:40:41: Keypad Facility i = '7135551112' 03:40:41: ISDN BR0: RX <- CALL\_PROC pd = 8 callref = 0x88 03:40:41: Channel ID i = 0x89 03:40:41: ISDN BR0: RX <- SETUP pd = 8 callref = 0x2A *!--- Incoming SETUP message on the other B-channel.* 03:40:41: Bearer Capability i =  $0x8890 03:40:41$ : Channel ID i =  $0x8A 03:40:41$ : Signal i =  $0x40 -$  Alerting on - pattern 0 03:40:41: Called Party Number  $i = 0xC1$ , '5551112', Plan:ISDN, Type:Subscriber(local) 03:40:41: Locking Shift to Codeset 5 03:40:41: Codeset 5 IE 0x2A i = 0x808001038001118001, '<' 03:40:42: ISDN BR0: Event: Received a DATA call from on B2 at 64 Kb/s *!--- Note that the call comes in on the second B-channel (BRI0:2). !--- Hence the outgoing call must have been on BRI0:1.* 03:40:42: ISDN BR0: Event: Accepting the call id 0xB 03:40:42: %LINK-3-UPDOWN: Interface BRI0:2, changed state to up. 03:40:42: BR0:2 PPP: Treating connection as a callin 03:40:42: BR0:2 PPP: Phase is ESTABLISHING, Passive Open [0 sess, 0 load] 03:40:42: BR0:2 LCP: State is Listen *!--- PPP LCP negotiations begin.* 03:40:42: ISDN BR0: TX -> CALL\_PROC pd = 8 callref =  $0xAA$   $03:40:42$ : Channel ID i =  $0x8A$   $03:40:42$ : ISDN BR0: TX -> CONNECT pd = 8 callref = 0xAA 03:40:42: Channel ID i = 0x8A 03:40:42: ISDN BR0: RX <- CONNECT\_ACK pd = 8 callref = 0x2A 03:40:42: Channel ID i = 0x8A 03:40:42: Signal i = 0x4F - Alerting off 03:40:42: ISDN BR0: RX <- CONNECT pd = 8 callref = 0x88 03:40:42: %LINK-3-UPDOWN: Interface BRI0:1, changed state to up 03:40:42: BR0:1: interface must be fifo queue, force fifo 03:40:42: %DIALER-6-BIND: Interface BR0:1 bound to profile Di1 03:40:42: BR0:1 PPP: Treating connection as a callout 03:40:42: BR0:1 PPP: Phase is ESTABLISHING, Active Open [0 sess, 0 load] 03:40:42: BR0:1 PPP: No remote authentication for call-out *!--- One-way authentication (configured with PPP authentication CHAP callin).* 03:40:42: BR0:1 LCP: O CONFREQ [Closed] id 11 len 10 03:40:42: BR0:1 LCP: MagicNumber 0x513D7870 (0x0506513D7870) 03:40:42: ISDN BR0: TX -> CONNECT\_ACK pd = 8 callref = 0x08 03:40:42: BR0:2 LCP: I CONFREQ [Listen] id 11 Len 10 03:40:42: BR0:2 LCP: MagicNumber 0x513D7870 (0x0506513D7870) 03:40:42: BR0:2 LCP: O CONFREQ [Listen] id 11 Len 15 03:40:42: BR0:2 LCP: AuthProto CHAP (0x0305C22305) 03:40:42: BR0:2 LCP: MagicNumber 0x513D7A45 (0x0506513D7A45) 03:40:42: BR0:2 LCP: O CONFACK [Listen] id 11 Len 10 03:40:42: BR0:2 LCP: MagicNumber 0x513D7870 (0x0506513D7870) 03:40:42: BR0:1 LCP: I CONFREQ [REQsent] id 11 Len 15 03:40:42: BR0:1 LCP: AuthProto CHAP (0x0305C22305) 03:40:42: BR0:1 LCP: MagicNumber 0x513D7A45 (0x0506513D7A45) 03:40:42: BR0:1 LCP: O CONFACK [REQsent] id 11 Len 15 03:40:42: BR0:1 LCP: AuthProto CHAP (0x0305C22305) 03:40:42: BR0:1 LCP: MagicNumber 0x513D7A45 (0x0506513D7A45) 03:40:42: BR0:1 LCP: I CONFACK [ACKsent] id 11 Len 10 03:40:42: BR0:1 LCP: MagicNumber 0x513D7870 (0x0506513D7870) 03:40:42: BR0:1 LCP: State is Open 03:40:42: BR0:1 PPP: Phase is AUTHENTICATING, by the peer [0 sess, 1 load] 03:40:43: BR0:2 LCP: I CONFACK [ACKsent] id 11 Len 15 03:40:43: BR0:2 LCP: AuthProto CHAP (0x0305C22305) 03:40:43: BR0:2 LCP: MagicNumber 0x513D7A45 (0x0506513D7A45) 03:40:43: BR0:2 LCP: State is Open 03:40:43: BR0:2 PPP: Phase is AUTHENTICATING, by this end [0 sess, 1 load] *!--- Authentication begins.* 03:40:43: BR0:2 CHAP: O CHALLENGE id 7 Len 26 from "router" 03:40:43: BR0:1 CHAP: I CHALLENGE id 7 Len 26 from "router" 03:40:43: BR0:1 CHAP: Using alternate hostname dialer1 *!--- Use the alternate hostname specified with PPP CHAP hostname !---*

*under int Dialer 1.* 03:40:43: BR0:1 CHAP: Username router not found 03:40:43: BR0:1 CHAP: Using default password 03:40:43: BR0:1 CHAP: O RESPONSE id 7 Len 28 from "dialer1" *!--- Outgoing CHAP response sent on B-channel 1.* 03:40:43: BR0:2 CHAP: I RESPONSE id 7 Len 28 from "dialer1" *!--- Incoming CHAP response seen on B-channel 2.* 03:40:43: BR0:2 CHAP: O SUCCESS id 7 Len 4 *!--- Authentication is successful* 03:40:43: BR0:2: interface must be fifo queue, force FIFO 03:40:43: %DIALER-6-BIND: Interface BR0:2 bound to profile Di2 *!--- Call (from Dialer 1) is bound to int Dialer 2. !--- This is because the* **dialer remote-name dialer1** command is !--- configured under int dialer 2. Binding fails when the **dialer remote-name** !--- command is omitted, or is incorrect, .

03:40:43: BR0:2 PPP: Phase is UP [0 sess, 0 load]

*!--- IPCP negotiation begins.* 03:40:43: BR0:2 IPCP: O CONFREQ [Not negotiated] id 1 Len 10 03:40:43: BR0:2 IPCP: Address 1.1.1.2 (0x030601010102) 03:40:43: BR0:2 CDPCP: O CONFREQ [Closed] id 1 Len 4 03:40:43: BR0:1 CHAP: I SUCCESS id 7 Len 4 03:40:43: BR0:1 PPP: Phase is UP [0 sess, 1 load] 03:40:43: BR0:1 IPCP: O CONFREQ [Not negotiated] id 1 Len 10 03:40:43: BR0:1 IPCP: Address 1.1.1.1 (0x030601010101) 03:40:43: BR0:1 CDPCP: O CONFREQ [Closed] id 1 Len 4 03:40:43: BR0:1 IPCP: I CONFREQ [REQsent] id 1 Len 10 03:40:43: BR0:1 IPCP: Address 1.1.1.2 (0x030601010102) 03:40:43: BR0:1 IPCP: O CONFACK [REQsent] id 1 Len 10 03:40:43: BR0:1 IPCP: Address 1.1.1.2 (0x030601010102) 03:40:43: BR0:1 CDPCP: I CONFREQ [REQsent] id 1 Len 4 03:40:43: BR0:1 CDPCP: O CONFACK [REQsent] id 1 Len 4 03:40:43: BR0:2 IPCP: I CONFREQ [REQsent] id 1 Len 10 03:40:43: BR0:2 IPCP: Address 1.1.1.1 (0x030601010101) 03:40:43: BR0:2 IPCP: O CONFACK [REQsent] id 1 Len 10 03:40:43: BR0:2 IPCP: Address 1.1.1.1 (0x030601010101) 03:40:43: BR0:2 CDPCP: I CONFREQ [REQsent] id 1 Len 4 03:40:43: BR0:2 CDPCP: O CONFACK [REQsent] id 1 Len 4 03:40:43: BR0:2 IPCP: I CONFACK [ACKsent] id 1 Len 10 03:40:43: BR0:2 IPCP: Address 1.1.1.2 (0x030601010102) 03:40:43: BR0:2 IPCP: State is Open *!--- IPCP on B-channel 2 is Open.* 03:40:43: BR0:1 IPCP: I CONFACK [ACKsent] id 1 Len 10 03:40:43: BR0:1 IPCP: Address 1.1.1.1 (0x030601010101) 03:40:43: BR0:1 IPCP: State is Open *!--- IPCP on B-channel 1 is Open.* 03:40:43: BR0:2 DDR: dialer protocol up 03:40:43: BR0:1 DDR: dialer protocol up 03:40:43: Di2 IPCP: Install route to 1.1.1.1 03:40:43: Di1 IPCP: Install route to 1.1.1.2 03:40:44: %LINEPROTO-5- UPDOWN: Line protocol on Interface BRI0:2, changed state to up 03:40:44: %LINEPROTO-5-UPDOWN: Line protocol on Interface BRI0:1, changed state to up *!--- Both B-channels are up.* ... Success rate is 0 percent (0/5) router#

Observação: os pings podem falhar devido a problemas relacionados ao roteamento. Você pode esperar isso. A negociação bem-sucedida do PPP é o verdadeiro teste para determinar se os canais B podem transmitir dados corretamente no link. Se a chamada falhar, entre em contato com a telco para obter mais informações sobre como solucionar problemas da linha.

## <span id="page-8-0"></span>Informações Relacionadas

- [Fluxograma de Troubleshooting de ISDN BRI](//www.cisco.com/en/US/tech/tk801/tk379/technologies_tech_note09186a0080094bb8.shtml?referring_site=bodynav)
- [Troubleshooting do ISDN BRI Layer 3 usando o Comando debug isdn q931](//www.cisco.com/en/US/tech/tk801/tk379/technologies_tech_note09186a0080093c1a.shtml?referring_site=bodynav)
- [Configuração e troubleshooting de perfis de discagem](//www.cisco.com/en/US/tech/tk801/tk133/technologies_tech_note09186a0080094e6c.shtml?referring_site=bodynav)
- [Autenticação PPP Usando os Comandos ppp chap hostname e ppp authentication chap callin](//www.cisco.com/en/US/tech/tk713/tk507/technologies_configuration_example09186a0080094333.shtml?referring_site=bodynav)
- [Suporte à tecnologia de discagem e acesso](//www.cisco.com/cisco/web/psa/default.html?mode=tech&level0=277907760&referring_site=bodynav)
- [Suporte Técnico e Documentação Cisco Systems](//www.cisco.com/cisco/web/support/index.html?referring_site=bodynav)